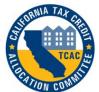

# California Tax Credit Allocation Committee 2023 Project Ownership Profile Form Electronic Filing Form

#### **OVERVIEW**

Welcome to the electronic Project Ownership Profile (POP) Form. This electronic form is a MS Excel spreadsheet that will expedite entry of project data into CTCAC's database. You must have MS Excel in order to use the form. One spreadsheet must be completed for each property in the initial federal compliance period, as well as those in the extended use period and must be **submitted by Monday, April 1, 2024**.

- ! Please do not make any changes to the spreadsheet or convert the Excel file to another file format.
- POP's in the form of a PDF will be rejected.
- ! Please do not include more than one spreadsheet per workbook.

## **GETTING STARTED**

Go to <a href="http://www.treasurer.ca.gov/ctcac/compliance/aoc/index.asp">http://www.treasurer.ca.gov/ctcac/compliance/aoc/index.asp</a> and scroll down the page to the link "Project Ownership Profile Form."

- For Microsoft Internet Explorer Users, right click on the link and choose "Save Target As..." and save the file to your hard drive.
- For Mozilla Firefox Users, right click on the link and choose "Save Link As..." and save the file to your hard drive.
- For Google Chrome Users, right click on the link and choose "Save Link As..." and save the file to your hard drive.

Open the file from the computer's hard-drive and enter the required information (see detailed instructions on the following pages).

If you have any questions or difficulties using this electronic form, please contact Julio Villanueva at Julio.Villanueva@treasurer.ca.gov.

Page 1 Revised 12/31/2023

# **Data Entry Information**

The POP spreadsheet is protected to reduce problems associated with format changes and the addition and deletion of cells. Input only the data requested in the light purple cells. The following instructions will help you complete the POP accurately and correctly.

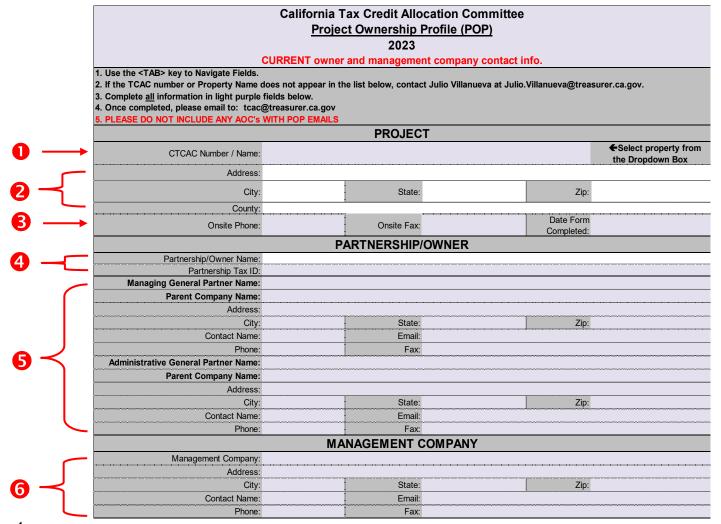

Figure 1

#### Project CTCAC #:

Select the *CTCAC Number/Name* from the dropdown box. Once the CTCAC number/name is selected, the fields in white (address, city, state, zip and county) will auto-fill. Since names are similar for different CTCAC properties, please confirm the address to ensure the POP reflects the correct property.

#### ! Important

You may only make a selection from the dropdown box. You cannot type information in this field. If your property name or CTCAC number does not appear on the list, contact *Julio Villanueva at Julio Villanueva at treasurer.ca.gov*.

Page 2 Revised 12/31/2023

**2** Project Address:

This information is entered automatically based on the property chosen in the drop-down menu above. Confirm the information is correct. If this information is incorrect, contact Julio Villanueva at *Julio Villanueva* at *Julio Villanueva* at

**6** Project Information:

Enter the property telephone (mandatory) and fax number for the onsite manager. If there is no fax number, please use 000-000-0000. For the *Date Form Completed*, please enter the date the POP form was prepared.

4 Partnership/Owner:

The *Partnership/Owner Name* is entered automatically based on the property chosen from #1 above. Confirm that the information is correct, if it does not match, contact Julio Villanueva at *Julio.Villanueva@treasurer.ca.gov*.

### ! Important

The Partnership Tax ID MUST match CTCAC's records for the ownership of the property. It is the responsibility of the owner to contact CTCAC immediately if there are any changes to the OWNERSHIP and/or Tax ID for the property. If the Tax ID has changed, for those projects in the 15year Federal Compliance Period, CTCAC is required to file an IRS form 8823 showing a change in ownership of the property. To notify CTCAC of ownership changes,

If you are unsure of the Tax ID number, contact the owner of the property. CTCAC cannot disclose the Tax ID number without a written request from the owner.

please contact David McDaniels at (916) 651-6035.

If the management contact information is the same as the partnership/owner information, CTCAC may request power of attorney documentation to verify authority.

Managing GP & Administrative GP Information:

Enter the requested information for the owner.

<u>Managing General Partner</u>: This entity is responsible for the day-to-day operations of a tax credit project.

Administrative General Partner: This entity is responsible for ensuring the financial feasibility of a tax credit project.

Page 3 Revised 12/31/2023

<u>Please note:</u> These two sections must be completed fully. <u>You cannot use</u> "N/A" or "same as" or leave blank the Managing/Administrative General Partner sections even if they are one in the same.

<u>Parent Company:</u> This is the name the company uses for business purposes (what is printed on the companies letterhead.) *It can be the same or different from the Managing General Partner and Administrative General Partner.* 

Please note: Parent Company must be completed.

**6** Management:

Enter the requested information for the current Management Company.

<u>Please note</u>: CTCAC is requesting that you provide your management company's official name under heading "<u>Management Company</u>." CTCAC will require that you utilize the same <u>Management Company</u> name for all LIHTC projects managed by your firm (no deviations). In the past, CTCAC has received POP forms with slight variations in management company name and this will no longer be accepted.

#### **FINISHING THE POP FORM**

After completing the information on the POP, save the file with the CTCAC project number and name as shown below:

Example: CA-2005-999 Happy Place Apartments - POP

#### **SUBMITTING A POP FORM**

#### There is now only 1 option for submitting the POP form(s) to CTCAC:

- Email the completed form(s) to <a href="mailto:TCAC@treasurer.ca.gov">TCAC@treasurer.ca.gov</a>
  - i. The email must have a subject title of "2023 POP(s)."
  - ii. The email must include the contact person name, email address and phone number.
  - iii. POP's in the form of a PDF will be rejected.
  - iv. POP's mailed to CTCAC will also be rejected.

If you still have unanswered questions or have problems downloading the form, please contact Julio Villanueva at Julio.Villanueva@treasurer.ca.gov.

Thank you for your cooperation.

Page 4 Revised 12/31/2023